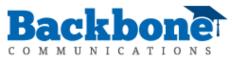

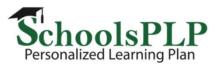

## Printing Comprehend Lessons and any Assessment Inside SchoolsPLP

Log in and click on a course name\* then click Course Setup... to the top left.

0 students - 0 working now

0 lessons this week - 0.0% mastered first try

Course Setup...

Next click the link at the top of the page to Open the Course Editor in a New Tab...

Arizona Content Standards / Math Remediation Default Length: 120 real days from enrollment Open the Course Editor in a New Tab...

\*Note: If the course you would like to print or preview is not listed, visit School Set Up to create a new course section.

Once in edit mode (below) click the three vertical dots and choose Preview to view the content like a student.

| ≡ Editor - T3                                | Government (0.5 (         | Credit)                        |               |            |                |                             |
|----------------------------------------------|---------------------------|--------------------------------|---------------|------------|----------------|-----------------------------|
| SYLLABUS                                     | PROJECTS                  | WEIGHTS                        | ACTIVITY LIST | SCHEDULING | GROUP SETTINGS |                             |
| Governme                                     | ent Resources             |                                |               |            |                | @ /                         |
| Unit 1 - Ba                                  | asic Foundations of Ameri | can Democracy                  |               |            |                | 1 Move Up                   |
| Unit 2 - The Constitution and Federalism     |                           |                                |               |            |                | Hove Down Hove To Juplicate |
| Unit 3 - The Institutions of Self-Government |                           |                                |               |            |                |                             |
| Unit 4 - Ar                                  | merican Democracy-Gover   | tracy-Government by the People |               |            |                | 🖹 Delete                    |

To print assessments or Comprehend lessons (which are classified as assessments because of lesson questions) click the Print Icon. For assessments other than lessons, click the Print button next to the Start button and choose a student to print for. If there is not a student available, enroll a student or sample student to the course.

Print button for assessments

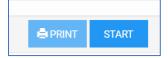

Print button for lessons

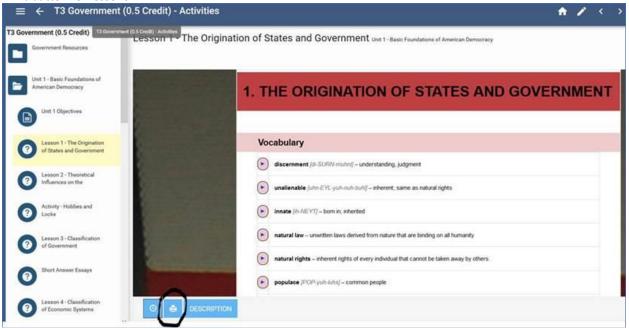

If the print icon is not available, check that Allow printing is checked in Advanced assessment options in edit mode.

| Advanced assessment options        |   |  |  |  |  |
|------------------------------------|---|--|--|--|--|
| Define advanced assessment options | ^ |  |  |  |  |
| Time limit in minutes              |   |  |  |  |  |
| None 👻                             |   |  |  |  |  |
| Default question score             |   |  |  |  |  |
| 1                                  |   |  |  |  |  |
| Attempt minimum                    |   |  |  |  |  |
| 1 •                                |   |  |  |  |  |
| Allow printing                     |   |  |  |  |  |
| Hide question "Back" button        |   |  |  |  |  |

To fit the lesson text on the printed page change Scale to 85%.

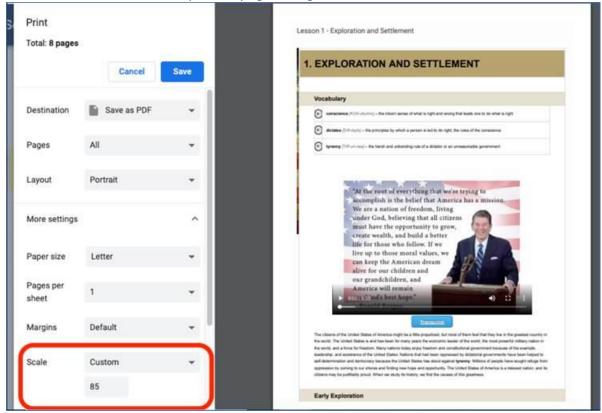

For assessments other than lessons, select a student before you print.

| Select Students                                             |  |  |  |  |  |
|-------------------------------------------------------------|--|--|--|--|--|
| Search                                                      |  |  |  |  |  |
| Select All                                                  |  |  |  |  |  |
| Math, Student                                               |  |  |  |  |  |
| Note: Print will start a new attempt for selected students. |  |  |  |  |  |
| CLOSE PRINT                                                 |  |  |  |  |  |
|                                                             |  |  |  |  |  |

To print lessons for publishers other than Comprehend, lesson content may be cut and pasted into a word processing document before printing. However, assessments in any publisher's courses can easily be printed.